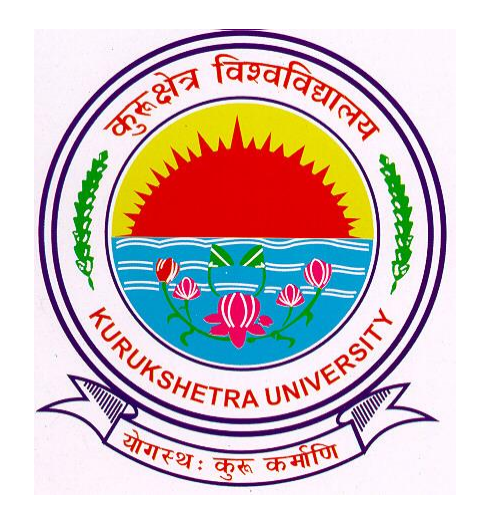

# Admission from Previous Academic Session to Next Academic Session

# Go to ku.digitaluniversity.ac and log-in

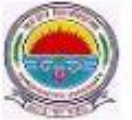

**Kurukshetra University** Kurukshetra, Haryana, Pin- 136119, (India). Home » My Login » My Settings » Logout » Calendar » Sitemap » Contact Us

Course Definition | College Definition | Admissions | Registration | Administration | Messaging | Pre Examination | Examination | Reports | Student Profile | Invoice | Dashboard | Student Facilitation Center |

## Welcome Panipat Institute of Engg. and Technology, Samalkha!

You have logged in as College and your last logon was 11/23/2016 1:26:18 PM

#### Home

- Course Definition
- · College Definition
- · Admissions
- · Registration
- · Administration
- · Messaging
- · Pre Examination
- · Examination
- · Reports
- · Student Profile
- · Invoice
- · Dashboard
- · Student Facilitation Center

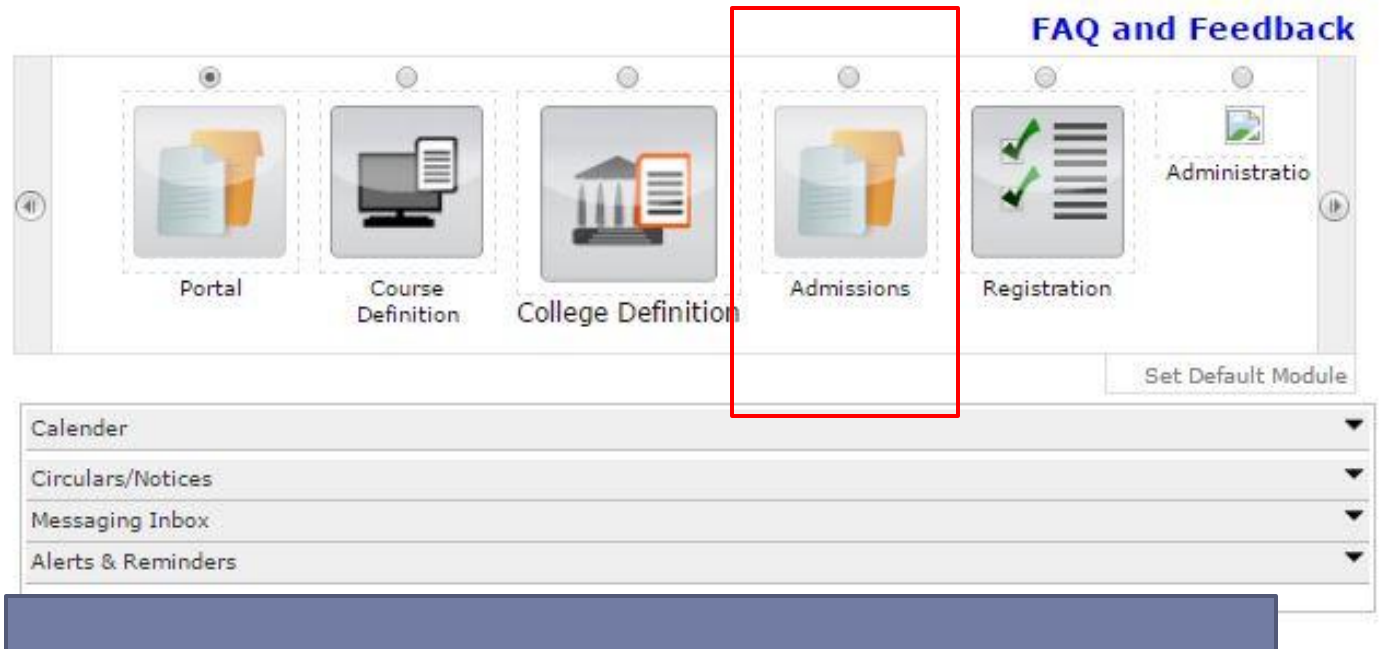

## Click on ADMISSIONS link.

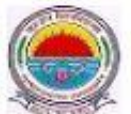

**Kurukshetra University** Kurukshetra, Haryana, Pin- 136119, (India) Home » My Login » My Settings » Logout » Calendar » Sitemap » Contact Us

Application Form Management | New Registration | Pre-filled Admission Forms | Registered Student Admissions | Transferred Student Admissions | Search Student | Transfer Student | Cancel Admission | Allocate Division | Generate Roll Number | Report |

College Name : Panipat Institute of Engg. and Technology, Samalkha, Samalkha, Samalkha College Code : 28

### **Admissions Admissions**

- · Application Form Management
- · New Registration
- · Pre-filled Admission Forms
- · Registered Student Admissions
- · Transferred Student Admissions
- · Search Student
- · Transfer Student
- · Cancel Admission
- · Allocate Division
- · Generate Roll Number
- Report

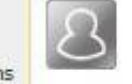

## **New Registration**

Admission process for students who does not have PRN number assigned by the University.

## **Registered Student Admissions**

Admission process for students who are having PRN number assigned by the University.

## **Transferred Student Admissions**

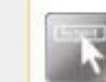

Admission process for student who are transferred to this college having PRN assigned by University.

## **Click Here**

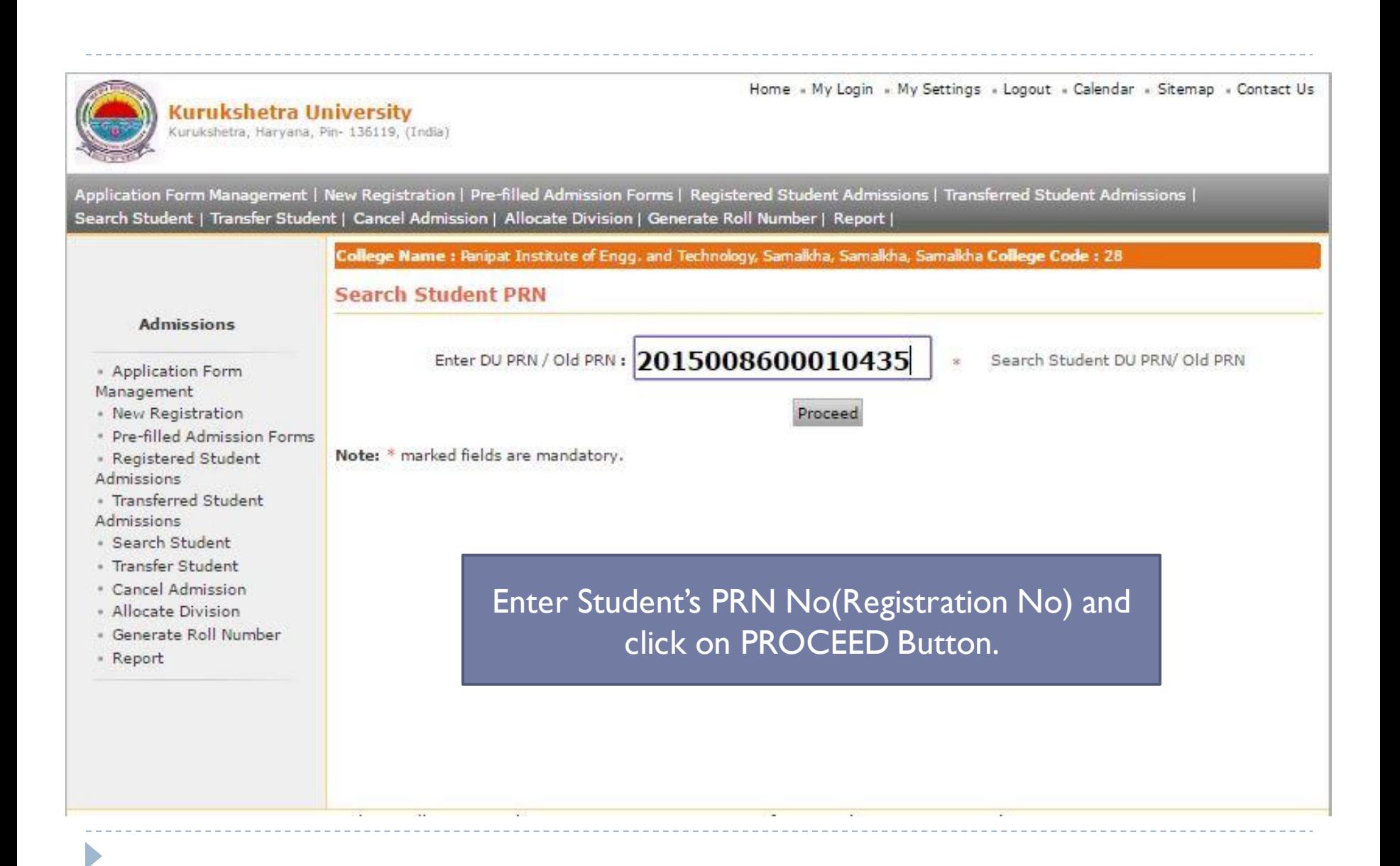

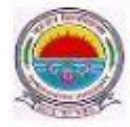

**Kurukshetra University** Kurukshetra, Haryana, Pin- 136119, (India)

/Application Form Management | New Registration | Pre-filled Admission Forms | Registered Student Admissions | Transferred Student Admissions | Search Student | Transfer Student | Cancel Admission | Allocate Division | Generate Roll Number | Report |

> College Name : Panipat Institute of Engg. and Technology, Samalkha, Samalkha, Samalkha College Code : 28 Course Selection - Student: ABHIJOT SINGH, PRN: 2015008600010435

#### **Admissions**

- Application Form Management
- · New Registration
- · Pre-filled Admission Form
- · Registered Student Admissions
- · Transferred Student Admissions
- · Search Student
- · Transfer Student
- · Cancel Admission
- · Allocate Division
- · Generate Roll Number
- Report

Admission in current Course(s) in which student is studying

#### **Admission to S.Y.B.Tech-Sem III** (Regular - w.e.f. July 2015 - Computer Science & Engineering)

This link shall be used only when student is seeking admission in higher Course part/ term of the same Course (i.e. from First Year BA - 1st semester to Second Year BA - 1st semester). Please make sure you want to do the same

### **Re-Admission to F.Y.B.Tech**

(Regular - w.e.f. July 2015 - Computer Science & Engineering)

Use this link only when student is seeking admission in same Course part term again. (For example: student is already admitted in FYBA- sem 1 in previous year(s) and wants to take admission again in FYBA- sem 1)

#### Change Branch-

### **Admission (course branch** change)

This link shall be used only when student is seeking admission in same Course but with another branch (For example: Student

## Course profile

B.Tech - Computer Science & Engineering - Regular w.e.f. July 2015

#### **Eligibility Status : Not Available**

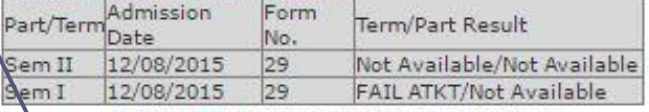

NOTE: # Indicates performance not active

# **Click on Sem III** link.

Home « My Login » My Settings » Logout » Calendar » Sitemap » Contact Us

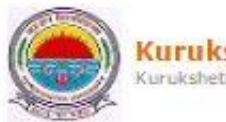

# Kurukshetra University<br>Kurukshetra, Haryana, Pin-136119, (India)

Application Form Management | New Registration | Pre-filled Admission Forms | Registered Student Admissions | Transferred Student Admissions | Search Student | Transfer Student | Cancel Admission | Allocate Division | Generate Roll Number | Report |

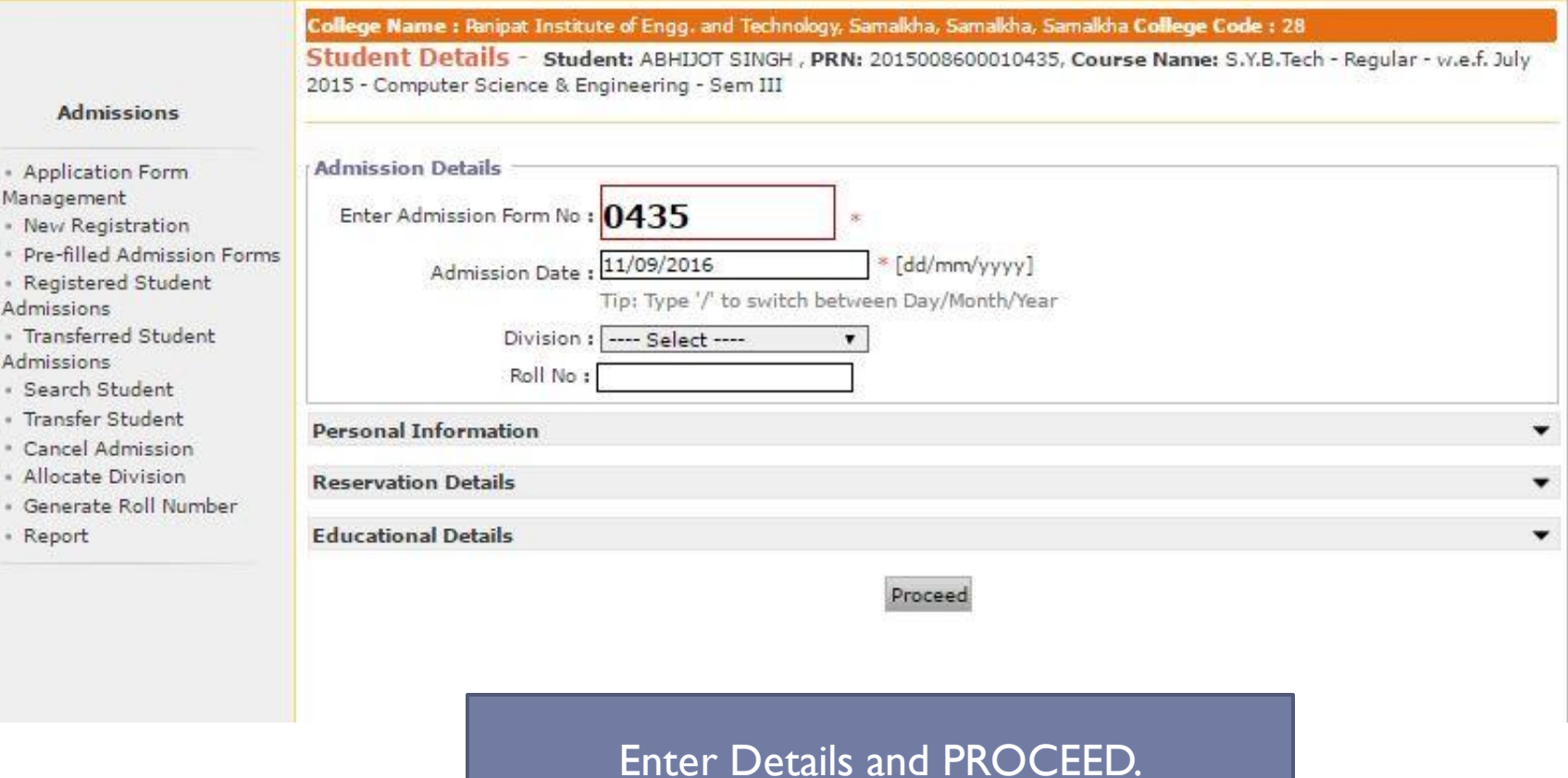

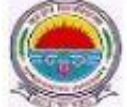

D

**Kurukshetra University** Kurukshetra, Haryana, Pin- 136119, (India) Home » My Login » My Settings » Logout » Calendar » Sitemap » Contact Us

Application Form Management | New Registration | Pre-filled Admission Forms | Registered Student Admissions | Transferred Student Admissions | Search Student | Transfer Student | Cancel Admission | Allocate Division | Generate Roll Number | Report |

Personal Details | Paper Selection | Submitted Documents | Fee Details | Student Details

College Name: Panipat Institute of Engg. and Technology, Samalkha, Samalkha, Samalkha College Code: 28

Paper Selection Student: ABHIJOT SINGH, PRN: 2015008600010435, Form No.: 0435, Course Name: S.Y.B.Tech -Regular - w.e.f. July 2015 - Computer Science & Engineering - Sem III

**Admissions** 

\* Application Form Management · New Registration To add Additional Paper(s) of previous Course Part/Term Click Here · Pre-filled Admission Forms · Registered Student Admissions Select Medium of Instruction: English · Transferred Student  $\frac{1}{2}$  $\mathbf{r}$ Admissions · Search Student Select Paper for : B.Tech - Computer Science & Engineering - Regular - w.e.f. July 2015 - S.Y.B.Tech - Sem III · Transfer Student · Cancel Admission Minimum 10 Paper(s) & Maximum 10 Paper(s) should be Selected. - Allocate Division Compulsory Group Select Minimum: 10 Maximum: 10 [If Applicable] · Generate Roll Number CSE-201N - Discrete Structures \* Report CSE-203N - Data Structures CSE-205N - Database Management Systems CSE-209N - Programming Languages CSE-211N - Data Structures Lab CSE-215N - Database Management Systems Lab ECE-207N - Digital Electronics ECE-213N - Digital Electronics Lab HS-201N - Fundamentals of Management MPC-202N\* - Energy Studies\*

## **Select Papers and PROCEED.**

Proceed

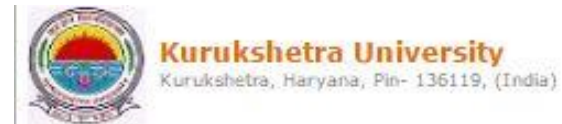

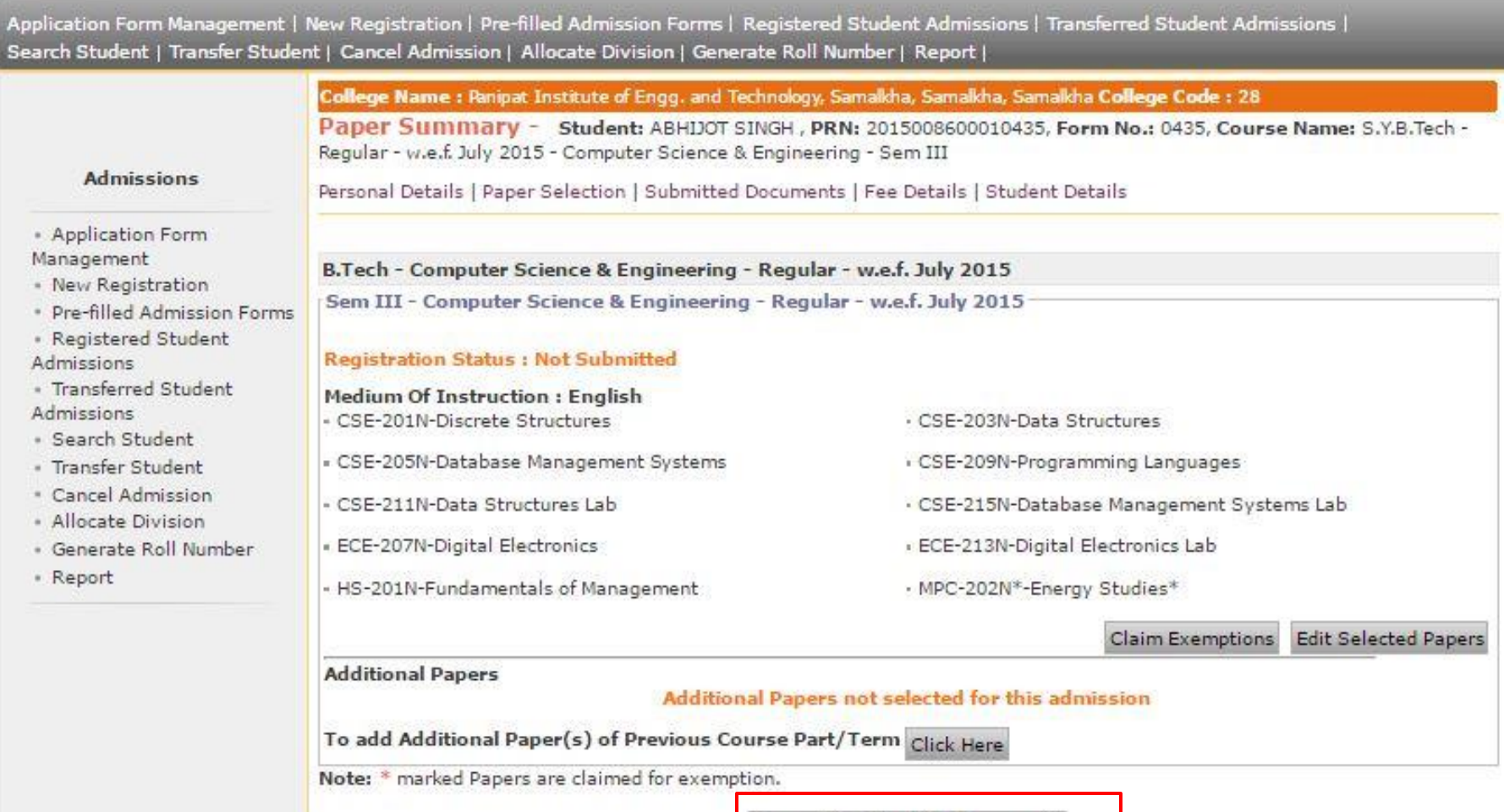

Click on PROCEED TO SUBMITTED DOCUMENTS link.

Proceed to Submitted Documents

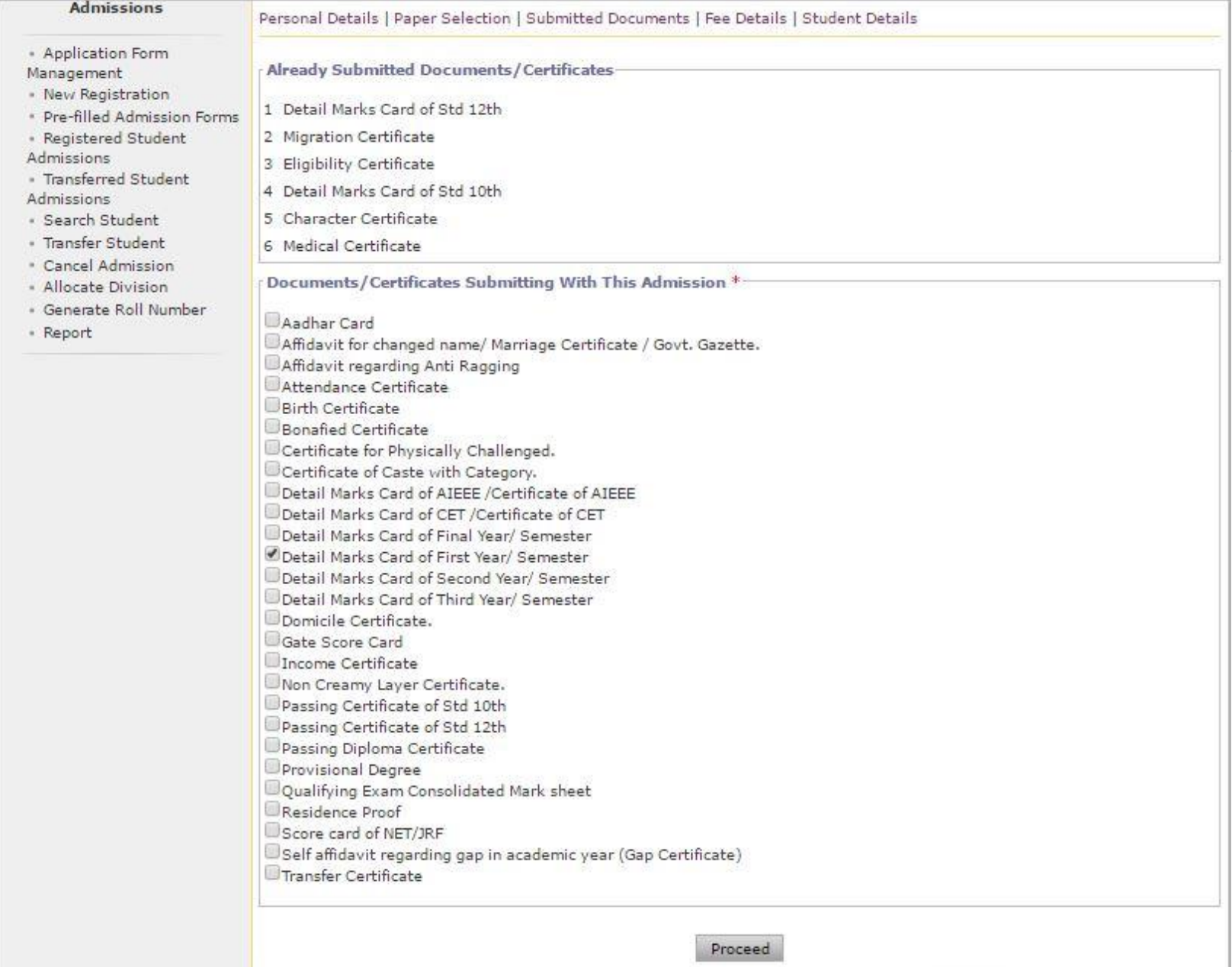

D

# Select Document and PROCEED.

Home - My Login - My Settings - Logout - Calendar - Sitemap - Contact Us

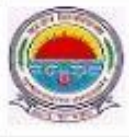

D

Kurukshetra University<br>Kurukshetra, Haryana, Pin-136119, (India)

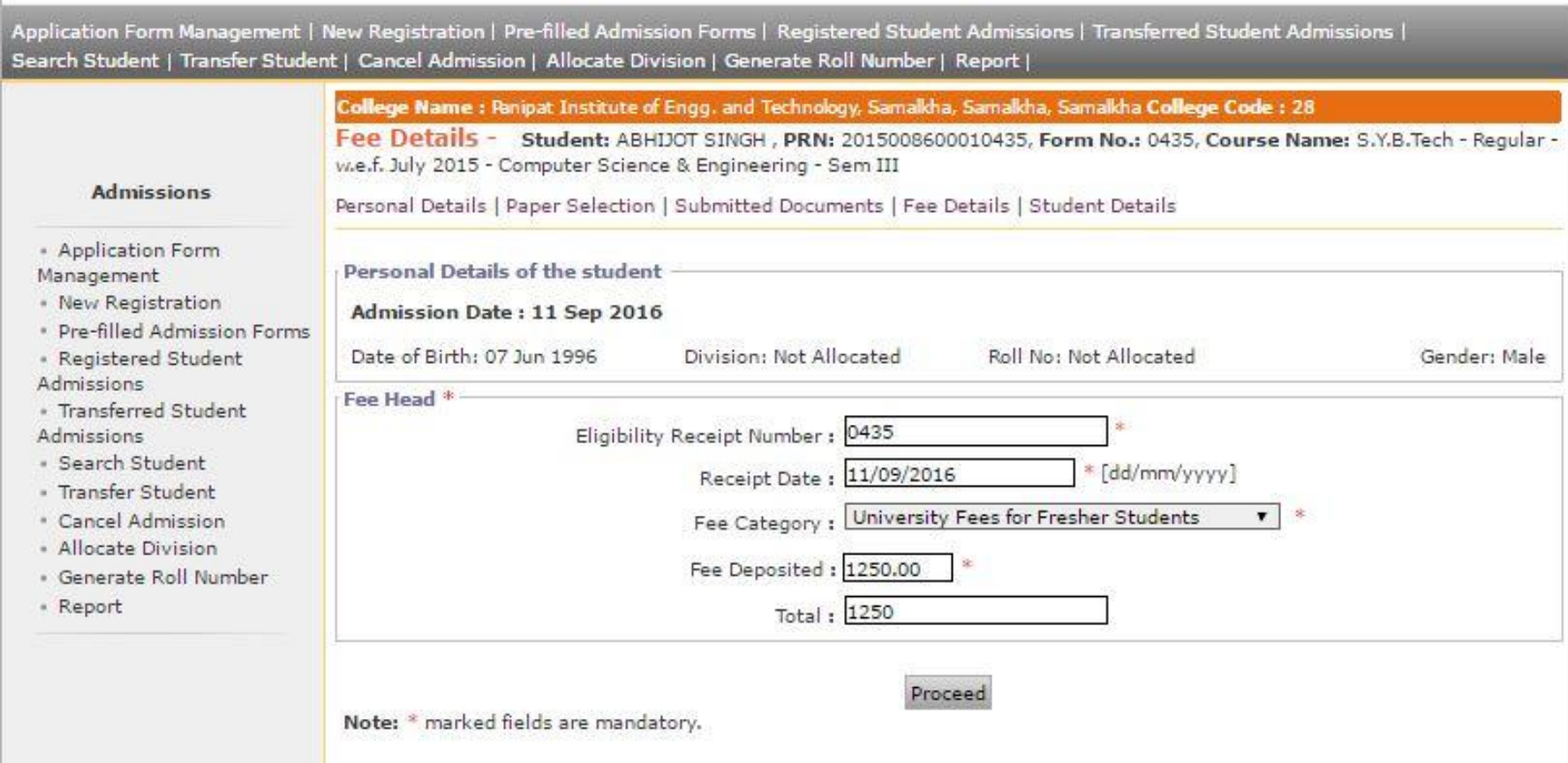

## Fill Fee Details and PROCEED.

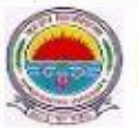

**Kurukshetra University** Kurukshetra, Haryana, Pin- 136119, (India)

**Personal Information** 

**Reservation Details** 

**Educational Details** 

### Home » My Login » My Settings » Logout » Calendar » Sitemap » Contact Us

Application Form Management | New Registration | Pre-filled Admission Forms | Registered Student Admissions | Transferred Student Admissions | Search Student | Transfer Student | Cancel Admission | Allocate Division | Generate Roll Number | Report |

> College Name : Panipat Institute of Engg. and Technology, Samalkha, Samalkha, Samalkha College Code : 28 Student Details - Student: ABHIJOT SINGH, PRN: 2015008600010435

#### **Admissions**

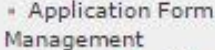

· New Registration

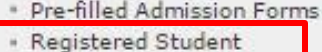

Admissions

**TIGINSICHERG STUDENT** Admissions

- · Search Student
- · Transfer Student
- · Cancel Admission
- · Allocate Division
- · Generate Roll Number
- \* Report

Student Details | Qualifying Exam | Paper Details | Documents Details | Fee Details

Click on mentioned link and repeat process.

Go to New Entry

# Final Step…. Submit to Registration.

 $\blacktriangleright$ 

# Submit to Registration

- ▶ Go to Registration tab.
- ▶ Click on Submit to Registration link.
- ▶ Select Course Details.
- Click on YES Button.

# NOW DATA IS SUBMITTED SUCCESSFULLY.

# **Process Complete! !! Thank you !!**